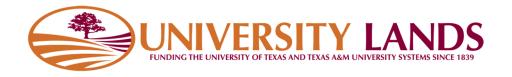

# Water Well Production Report Template Instructions

# Contents

| Template Description                                | 2                            |
|-----------------------------------------------------|------------------------------|
| File Format                                         | 2                            |
| Header Line                                         | 3                            |
| Data Definitions                                    |                              |
|                                                     |                              |
| File Samples                                        | Error! Bookmark not defined. |
| File Samples<br>Uploading Water Well Inventory File |                              |
| -                                                   | 4                            |

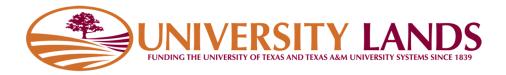

## **Template Description**

The Water Well Production Report Template is used by oil and gas operators to upload water well volumes for wells in their Water Well Inventory. On the 20<sup>th</sup> of every month, water volumes are due for the previous month on all wells. For every well, the system will look up every month that is due to be reported that has not been reported to. This includes previously unreported months.

To use the template, download it from the "{MONTH} Production Report Template (CSV)" link shown below. {MONTH} will be replaced with the current month due.

|                     | SITY LANDS       | Groundwater          | Wells     |             |                    |             | Logged        | i on as <b>sup</b> | oer_admin f   | or University Lands |
|---------------------|------------------|----------------------|-----------|-------------|--------------------|-------------|---------------|--------------------|---------------|---------------------|
| WATER PRODUCTION    | REPORTING WE     | ELL APPLICATION QUEU | IE WELL S | EARCH BAC   | K TO COMPASS       | BACK TO UNI | VERSITY LAND  | s                  |               | LOG OUT             |
| <u>γ</u> ⊢ ν        | Vater Proc       | duction Re           | porting   | T .         |                    |             |               |                    |               |                     |
|                     |                  |                      |           |             |                    |             |               |                    |               |                     |
| Record Inventory:   |                  |                      | Bro       | wse Uploa   | d Water Inventory  | Water Inv   | entory Templa | te (CSV File       | e))(instructi | ions (              |
| Water Production:   |                  |                      | Bro       | wse Uploa   | d Water Production | (October P  | roduction Rep | oncrempt           | te (CSV File) | )(Instructions)     |
| Water Invento       | ory              |                      |           |             |                    |             |               |                    | Sho           | w 10 v entries      |
| UL ID 🔺             | Operator Rec # 💠 | Record Name 💠        | Meter A 💠 | Latitude 🗍  | Longitude 💠        | Datum ≑     | County 🛊      | Bik \$             | Sec \$        | Last Report         |
| <u>WW01187</u>      | 1234343          | Univ-1-2-3           | MT-23423  | 32.65465846 | -101.51651600      | NAD83       | Crane         | 31                 | 30            | None                |
| <u>WW01188</u>      | 1234344          | Univ-1-2-4           | MT-23424  | 32.65465844 | 101.51654400       | NAD83       | Crane         | 31                 | 30            | 2017-10             |
| Showing 1 to 2 of 2 | entries          |                      |           |             |                    |             |               |                    | Previous      |                     |

If there are no wells in the Water Well Inventory table, the link to the template will not appear. If there are no wells that are due for reporting, the downloaded template will not contain any report records.

# **File Format**

The Water Well Production Report Template is a simple **C**omma **S**eparated **V**alue (CSV) text file. Like the name suggests, it is a plain text file with a .csv extension that is made up of lines with comma separated values. If your organization uses Microsoft Excel or another type of spreadsheet application, a CSV file will open in that application and allow you to modify the values. Please be aware that you must save the file as CSV file before uploading it the Water Well Reporting System. Files that are not in CSV format and named with a .csv extension will be rejected by the system.

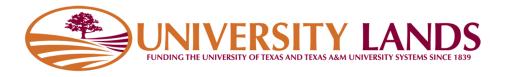

#### Header Line

The header line; or the first line of the file, names the "columns" in the file and is as follows:

ULReportWellID\*,Year\*,Month\*,Operator Record ID\*,Operator Unique Well/Record Name, Latitude,Longitude,Datum,County,Block,Section,Meter Number,Meter Unit of Measure,Meter Reading Date,Previous Meter Reading,Current Meter Reading,Volume Bbls

This header line must be included in the file as the first line in your file and cannot be modified nor reordered. Modification to the header line may result in file being rejected by the system.

#### Data Definitions

Below are the data definitions for each field. Fields with an asterisk (\*) cannot be modified

| Field Name      | Data Type    | Length      | Req | Description                                        |
|-----------------|--------------|-------------|-----|----------------------------------------------------|
| ULReportWellID* | Alphanumeric | 7           | Yes | This is the well identification University Lands   |
|                 |              |             |     | give the well for the purpose of invoicing water   |
|                 |              |             |     | volume.                                            |
| Year*           | Numeric      | 4           | Yes | The year for the volume report.                    |
| Month*          | Numeric      | MAX 2       | Yes | The month for the volume report.                   |
| Operator Record | Alphanumeric | MAX 50      |     | The value your organization uses for the well      |
| ID*             |              |             |     | ID. This is to help your organization identify the |
|                 |              |             |     | well in your own systems. Name and ID can be       |
|                 |              |             |     | identical. This value cannot be changed            |
| Operator Unique | Alphanumeric | MAX 50      | Yes | The value your organization uses for the well      |
| Well/Record     |              |             |     | name. This is to help your organization identify   |
| Name*           |              |             |     | the well in your own systems. Name and ID can      |
|                 |              |             |     | be identical. Updating this field will update      |
|                 |              |             |     | inventory record.                                  |
| Latitude        | Decimal      | Scale 12    | Yes | The latitude of the well. Updating this field will |
|                 |              | Precision 8 |     | update inventory record.                           |
| Longitude       | Decimal      | Scale 12    | Yes | The longitude of the well. Updating this field     |
|                 |              | Precision 8 |     | will update inventory record.                      |
| Datum           | Alphanumeric | 5           | Yes | Not all Lat/lon values are created equally.        |
|                 |              |             |     | Because maps are two dimensional projections       |
|                 |              |             |     | on a ellipsoid shape, it is important to know the  |
|                 |              |             |     | datum of the lat/lon so we can find it on a map.   |
|                 |              |             |     | The values NAD27, NAD83, WGS84 accepted.           |
|                 |              |             |     | Updating this field will update inventory          |
|                 |              |             |     | record.                                            |
| County          | Alpha        | MAX 50      | Yes | The name of the county the well resides in.        |
|                 |              |             |     | Updating this field will update inventory          |
|                 |              |             |     | record.                                            |
| Block           | Alphanumeric | MAX 3       | Yes | The block number the well resides in. Updating     |
|                 |              |             |     | this field will update inventory record.           |

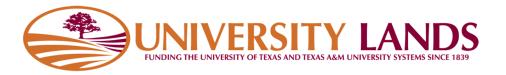

| Field Name     | Data Type    | Length      | Req  | Description                                    |
|----------------|--------------|-------------|------|------------------------------------------------|
| Section        | Alphanumeric | MAX 3       | Yes/ | The section of the well is required if it is   |
|                |              |             | No   | applicable to the county and block. Updating   |
|                |              |             |      | this field will update inventory record.       |
| Meter Number   | Alphanumeric | MAX 50      | Yes  | The meter number is used to track the meter    |
|                |              |             |      | that has been installed as required by         |
|                |              |             |      | university lands. If the well does not have a  |
|                |              |             |      | pump installed, please input "NO PUMP".        |
|                |              |             |      | Updating this field will update inventory      |
|                |              |             |      | record.                                        |
| Meter Unit of  | Alpha        | 7           | Yes  | System expect "Barrels" or "Gallons". Anything |
| Measure        |              |             |      | else will be recorded as "Unknown". Updating   |
|                |              |             |      | this field will update inventory record.       |
| Meter Reading  | Date         | MM/DD/YYYY  | Yes  | Date of meter reading                          |
| Date           |              |             |      |                                                |
| Previous Meter |              | Scale 12    | Yes  | Previous meter reading. This will be           |
| Reading        |              | Precision 8 |      | prepopulated if the current month reported.    |
| Current Meter  |              | Scale 12    | Yes  | Current meter reading                          |
| Reading        |              | Precision 8 |      |                                                |
| Volume Bbls    |              | Scale 12    | Yes  | The volume produced for the reporting period   |
|                |              | Precision 8 |      | in barrels.                                    |

# **Uploading Water Well Inventory File**

To upload the Water Well Production Report Template you have filled out and saved, click the "Browse" button of the Water Production file upload, select your file and click the "Upload Water Production" button.

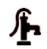

# Water Well Production Reporting

| Well Inventory:   | Browse | Upload Water Well Inventory |
|-------------------|--------|-----------------------------|
| Water Production: | Browse | Upload Water Production     |

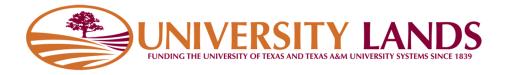

#### **File Validation**

The system will validate the file you upload for type, format, field values. If the file is in the incorrect format, you will be shown a message to that effect.

| Well Inventory:   | Browse | Upload Water Well Inventory |
|-------------------|--------|-----------------------------|
| Water Production: | Browse | Upload Water Production     |
| Upload Result     |        |                             |

If the file is in the correct format, the system will attempt to process the data you have entered into the template. If there is a problem with one of the records, the system will show you the problem on the screen and give you the option to download the records with error to correct and resubmit. The records that can be processed will be processed.

| Water Production:                                                                                                    | Browse          | Upload Water Production | ( <u>August Productic</u> |
|----------------------------------------------------------------------------------------------------|-----------------|-------------------------|---------------------------|
| Upload Result                                                                                                    |                 |                         |                           |
| Problem in line 2: PREVIOUS READING NOT VALID   CURRENT READING NO<br>Problem in line 3: PREVIOUS READING NOT VALID   CURRENT READING NO |                 |                         |                           |
| File: MonthlyWaterWellProduction_UniversityLands_2016_8.csv - Records                                                                    | processed: 0 of | f 2                     |                           |
| Download Exception File                                                                                                    |                 |                         |                           |

If the file you submitted updated well record values, the system will show a message for the lines that modified the records.

| Water Production:                                | Browse                              | Upload Water Production |
|--------------------------------------------------|-------------------------------------|-------------------------|
| Upload Result                                    |                                     |                         |
| INFO line 2: RECORD UPDATED - METER NUMBER       |                                     |                         |
| File: MonthlyWaterWellProduction_UniversityLands | 2016_8.csv - Records processed: 2 c | of 2                    |

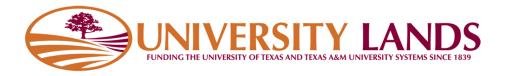

### **Processed Well Inventory Records**

Volume report records that have been successfully processed in the upload will appear in the Water Well Inventory section on the screen with the Last Report Year-Month of the greatest reporting month.

| Water Inven<br>Search: | tory             |               |           |             |               |         |           |        | Sho      | w 10 Y entries |
|------------------------|------------------|---------------|-----------|-------------|---------------|---------|-----------|--------|----------|----------------|
| UL ID 🍨                | Operator Rec # 🕴 | Record Name 🕴 | Meter # 🕴 | Latitude 🕈  | Longitude 🕴   | Datum 🗘 | County \$ | Bik \$ | Sec 🛊    | Last Report 🕴  |
| WW01187                | 1234343          | Univ-1-2-3    | MT-23423  | 32.65465846 | -101.51651600 | NAD83   | Crane     | 31     | 30       | None           |
| WW01188                | 1234344          | Univ-1-2-4    | MT-23424  | 32.65465844 | -101.51654400 | NAD83   | Crane     | 31     | 30       | 2017-10        |
| Showing 1 to 2 c       | f 2 entries      |               |           |             |               |         |           |        | Previous | 1 Next         |

Clicking on the UL ID value (ULReportWellID) in the first column will show volumes reported to the well.

|        | cu volume. 1000. | .000 barrels |             |           |      | ~ |
|--------|------------------|--------------|-------------|-----------|------|---|
| Month  | Meter #          | Meter UOM    | Meter Start | Meter End | Bbls |   |
| 2016-8 | 342344           | Gallons      | 0           | 42000     | 1000 |   |
|        |                  |              |             |           |      |   |
|        |                  |              |             |           |      |   |
|        |                  |              |             |           |      |   |
|        |                  |              |             |           |      |   |
|        |                  |              |             |           |      |   |
|        |                  |              |             |           |      |   |
|        |                  |              |             |           |      |   |